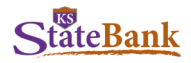

## **PENDING TRANSFERS**

Select **Pending Transfers**.

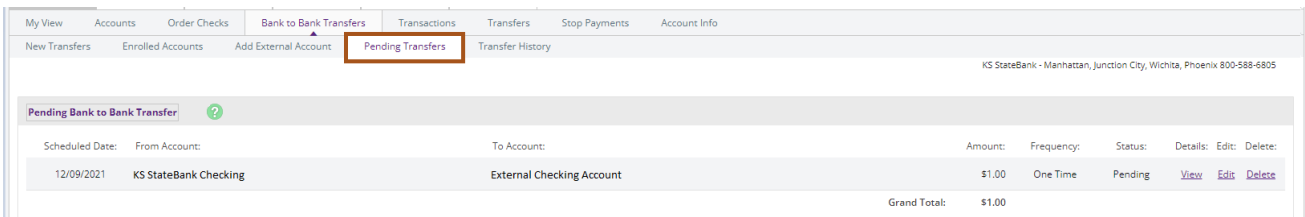

**View:** View transfer details.

**Edit:** Make changes to the transfer date, amount and/or frequency. **Delete:** Delete the scheduled transfer of funds.

## **HISTORY**

Select **Transfer History**.

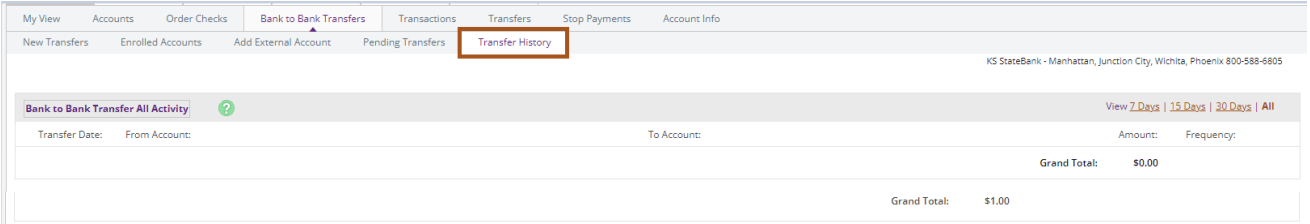

You are able to view the Bank to Bank Transfer Activity for the past 90 days.

Click **View** to see the details of the transfers.